## Fichier:Activer et d sactiver les donn es mobiles Screenshot 20220930-140827 One UI Home.jpg

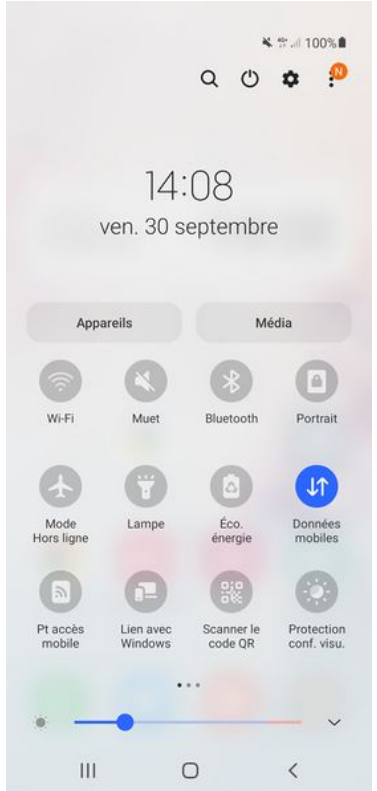

Taille de cet aperçu :276 × 598 [pixels](https://rennesmetropole.dokit.app/images/thumb/5/5d/Activer_et_d_sactiver_les_donn_es_mobiles_Screenshot_20220930-140827_One_UI_Home.jpg/276px-Activer_et_d_sactiver_les_donn_es_mobiles_Screenshot_20220930-140827_One_UI_Home.jpg).

Fichier [d'origine](https://rennesmetropole.dokit.app/images/5/5d/Activer_et_d_sactiver_les_donn_es_mobiles_Screenshot_20220930-140827_One_UI_Home.jpg) (1 080 × 2 340 pixels, taille du fichier : 328 Kio, type MIME : image/jpeg) Activer\_et\_d\_sactiver\_les\_donn\_es\_mobiles\_Screenshot\_20220930-140827\_One\_UI\_Home

## Historique du fichier

Cliquer sur une date et heure pour voir le fichier tel qu'il était à ce moment-là.

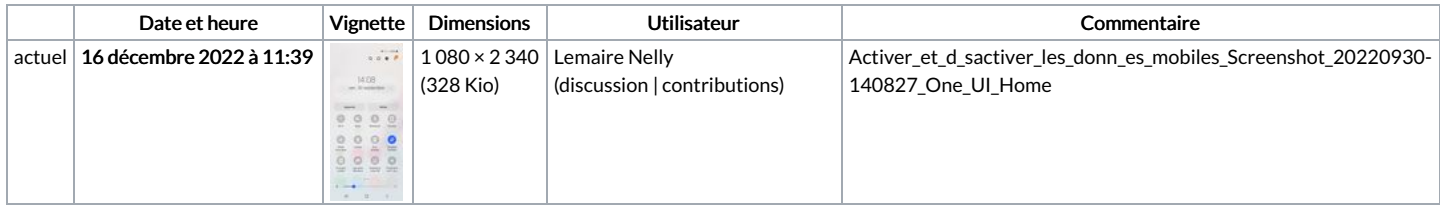

Vous ne pouvez pas remplacer ce fichier.

## Utilisation du fichier

Le fichier suivant est un doublon de celui-ci (plus de [détails](https://rennesmetropole.dokit.app/wiki/Sp%25C3%25A9cial:Recherche_fichier_en_double/Activer_et_d_sactiver_les_donn_es_mobiles_Screenshot_20220930-140827_One_UI_Home.jpg)) :

Fichier:Se connecter un r seau Wi-Fi avec son smartphone Screenshot [20220930-140827](https://rennesmetropole.dokit.app/wiki/Fichier:Se_connecter_un_r_seau_Wi-Fi_avec_son_smartphone_Screenshot_20220930-140827_One_UI_Home.jpg) One UI Home.jpg

La page suivante utilise ce fichier :

Activer et [désactiver](https://rennesmetropole.dokit.app/wiki/Activer_et_d%25C3%25A9sactiver_les_donn%25C3%25A9es_mobiles) les données mobiles

## Métadonnées

Ce fichier contient des informations supplémentaires, probablement ajoutées par l'appareil photo numérique ou le numériseur utilisé pour le créer. Si le fichier a été modifié depuis son état original, certains détails peuvent ne pas refléter entièrement l'image modifiée.

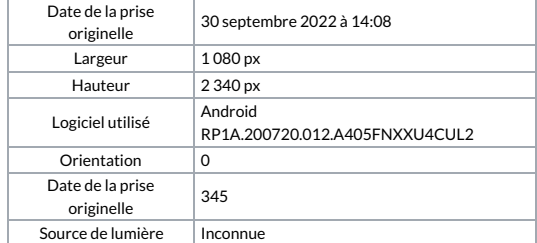